# Dell<sup>™</sup> Universal Dock

D6000S Uživatelská příručka

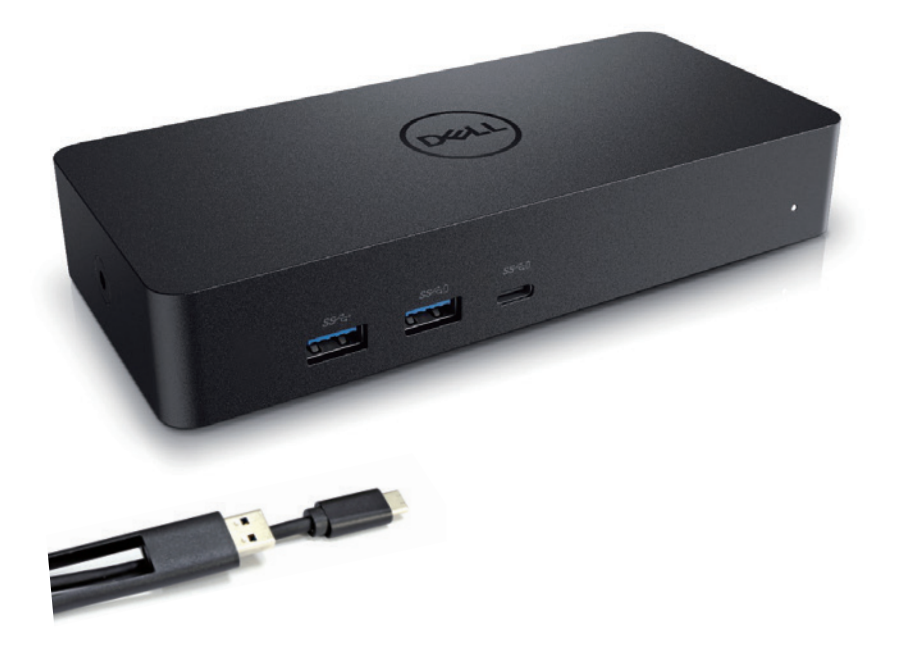

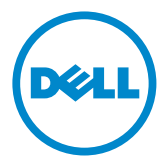

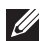

POZNÁMKA: POZNÁMKA značí důležité informace, které Vám pomohou lépe využívat Váš počítač.

 $\triangle$  POZOR: POZOR značí potenciální poškození hardware nebo ztrátu dat v případě nedodržení pokynů.

UPOZORNĚNÍ: UPOZORNĚNÍ značí možnost vzniku škod na majetku, úrazů nebo úmrtí osob.

#### © 2021 Dell Inc. Všechna práva vyhrazena.

Informace v tomto dokumentu se mohou bez upozornění změnit. Jakákoli reprodukce těchto materiálů bez písemného svolení společnosti Dell Inc. je přísně zakázána.

Obchodní známky použité v tomto textu: Dell a logo jsou obchodními známkami společnosti Dell Inc. Intel®, Centrino®, Core™, a Atom™ jsou buďto obchodní známky nebo registrované obchodní známky společnosti Intel Corporation ve Spojených státech amerických a v jiných zemích; Microsoft®, Windows®, a logo Windows start jsou buďto obchodní známky nebo registrované obchodní známky společnosti Microsoft Corporation ve Spojených státech amerických a v jiných zemích; Bluetooth® je registrovanou obchodní známkou společnosti Bluetooth SIG, Inc. a společnost Dell ji využívá v rámci licence; Blu-ray Disc™ je obchodní známkou Blu-ray Disc Association (BDA) a je licencována k využívání na discích a přehrávačích; Ostatní obchodní známky a obchodní názvy mohou být v tomto dokumentu použity buďto jako názvy subjektů nárokujících si tyto známky nebo jako názvy jejich produktů. Společnost Dell Inc. se tímto zříká činění jakýchkoli nároků na jiné obchodní známky a obchodní názvy než své vlastní.

## Obsah balení

- a. Dell Universal Dock (D6000S)
- b. Napájecí adaptér a přívodní šňůra

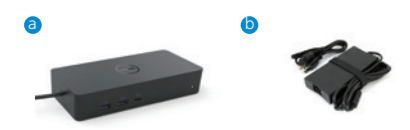

## Specifikace

#### Upstream

- USB 3.0 Type A (přes převodník C-na-A)
- USB-C (podporuje přívod proudu o výkonu až 65 W)

#### Downstream

- 3 x USB 3.0 Type A
- 1 x USB 3.0 Type A (přední, PowerShare)
- 1 x USB-C (přední, pouze data a PowerShare)
- 1 x HDMI
- 2 x DisplayPort
- Gigabit Ethernet

#### Podporuje USB 3.1 Gen1

- Produktová schopnost: produktové signály při 5 Gbps
- Marketingový název: SuperSpeed USB
- Poznámka: Pojmy USB 3.1 Gen1 a USB 3.0 jsou synonyma

## LED indikátory napájení

Normální provozní režim: bílé světlo Pohotovostní režim platformy: oranžově žluté světlo Vypnutí: zhasnuto

#### LED indikátory portu LAN

Připojení: Zelená (nepřerušované zelené světlo) Aktivní spojení: Oranžově žluté světlo (bliká)

## Maximální podporované rozlišení a obnovovací frekvence pro Váš displej:

Poznámka: Maximální rozlišení a obnovovací frekvence závisejí také na údajích v tabulce monitorů EDID

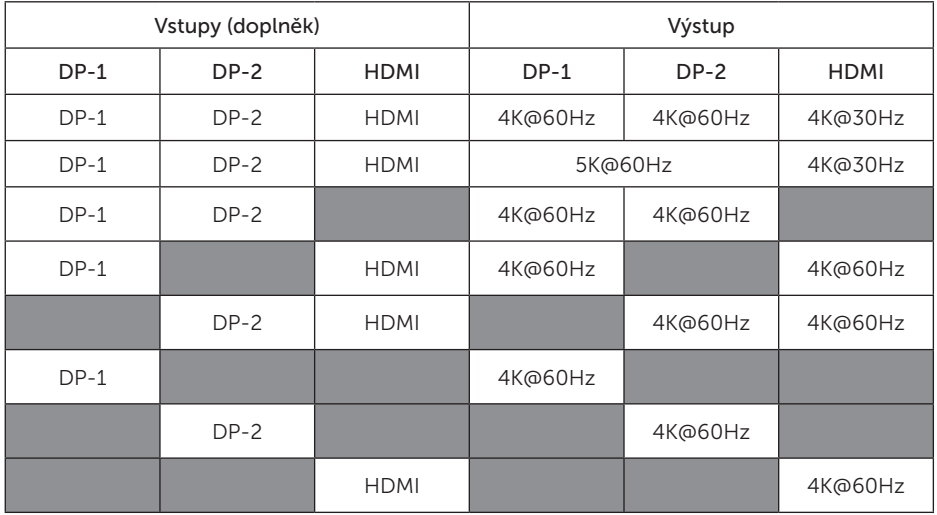

#### Uživatelé platformy USB-C s instalací ovladače

\* Bez ovladače DisplayLink, bude výstup do HDMI z režimu Alt a s parametry 4K@ 30Hz.

#### Uživatelé platformy USB-3.0 s instalací ovladače

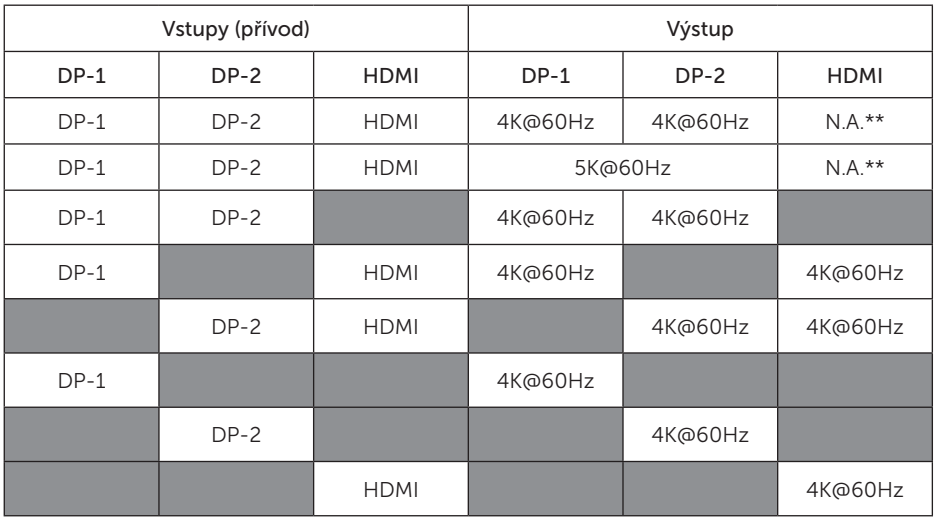

\*\* Bez podpory režimu Alt

## Přehled produktu

Pohled zepředu

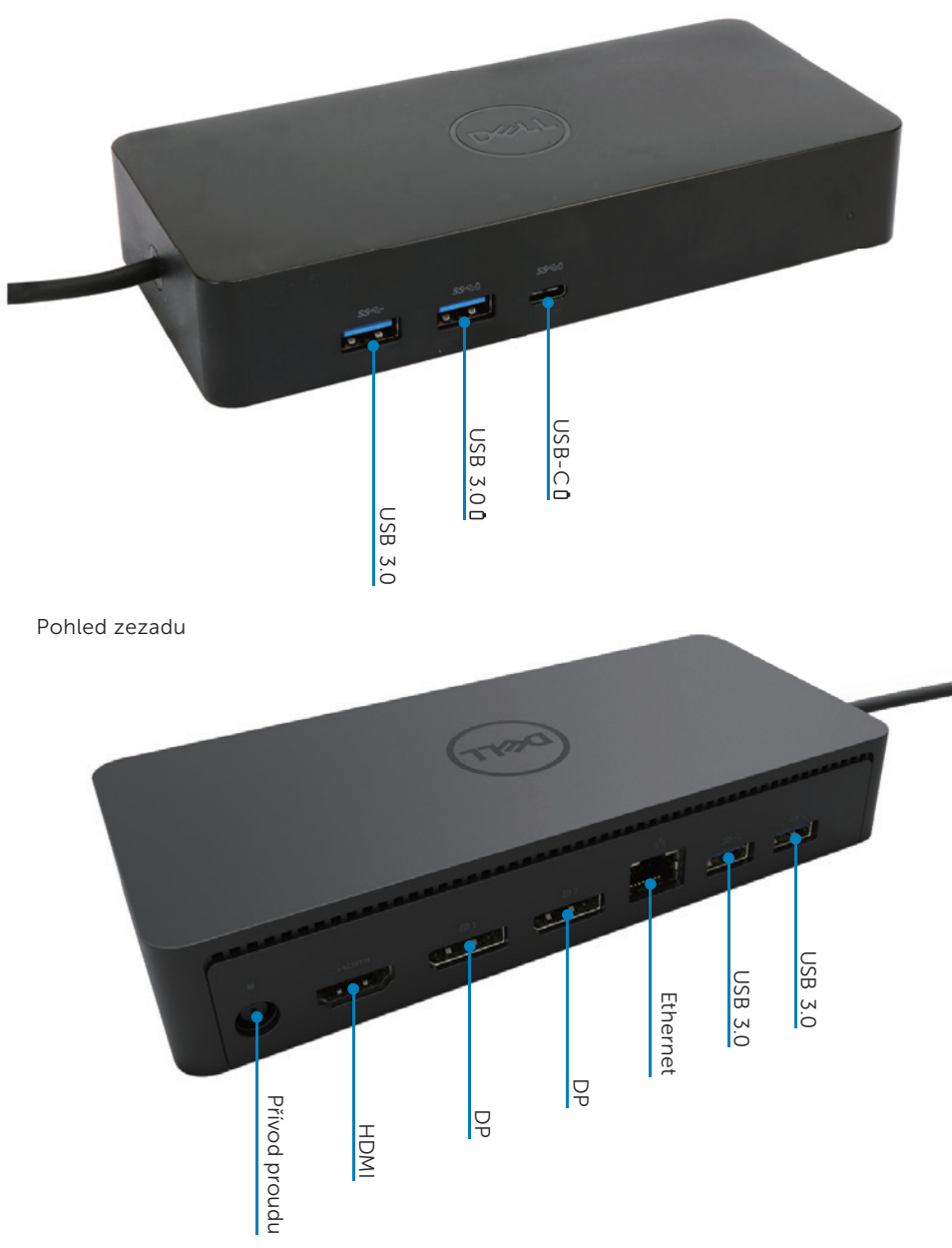

## Doporučené požadavky na systém

#### Hardware

Zařízení DL-6xxx (rozlišení 4K UHD)

#### Minimální požadavky pro kancelář, produktivitu a web

Procesor: Intel Core i3 2+GHz / Intel Core M / AMD Trinity nebo lepší Paměť: 4 GB Video karta: Intel HD 4000, ATI Radeon HD7xxx, NVidia GeForce 5xxM nebo lepší, s ovladači vydanými specificky pro danou verzi systému Windows. USB: USB 2.0, avšak doporučeno je USB 3.0

#### Minimální požadavky pro přehrávání videa na celé obrazovce

Procesor: Intel SkyLake i3 nebo Intel Core i7 2+GHz / AMD Richland A10-575x / AMD Kaveri A10-7400P nebo lepší Paměť: 8 GB Videokarta: Intel HD 4000, ATI Radeon HD 8650, NVidia GeForce 7xxM nebo lepší, s ovladači vydanými specificky pro danou verzi systému Windows. USB: USB 3.0 Disk: 7200 ot./min. nebo SSD Jestliže přehráváte obsah UHD (4K), musí být systém schopen dekódovat v GPU videa v rozlišení 4K.

#### Operační systém

Wins OS (Win 7, 8, 8.1, 10); 32/64 bitů (s verzí ovladače DisplayLink 8.2 a vyšší). OS Ubuntu verze 14.04.2 nebo vyšší. Chrome OS Build 58 a vyšší.

#### Doporučený napájecí adaptér pro výkon 130 W

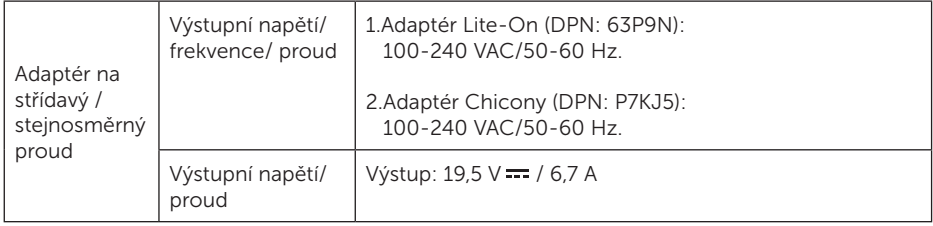

## Provozní teplota

Maximální provozní teplota je 40°C

## Konfigurace Windows 7/8/8.1/10

- 1. Než dok připojíte ke svému počítači, nejprve spusťte a nainstalujte ovladače. Doporučujeme Vám stáhnout si nejnovější ovladače z níže uvedených webových stránek podpory:
	- · www.dell.com/support/drivers
	- · www.displaylink.com/downloads

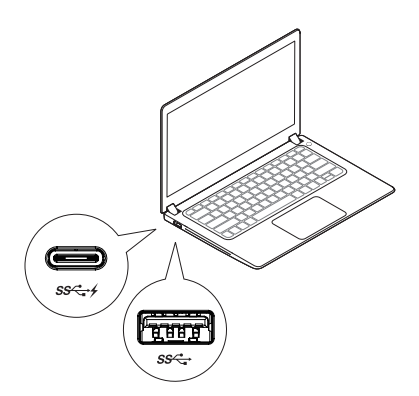

Administrátorům sítí/IT doporučujeme navštívit následující odkaz s balíčkem pro instalaci software pro korporace. (\*Povinná registrace uživatele)

http://www.displaylink.com/corporateinstall/

- **Poznámka:** Při připojení k internetu začne systém Windows instalovat ovladač DisplayLink automaticky.
- 2. Postupujte podle pokynů na obrazovce až do dokončení instalace.

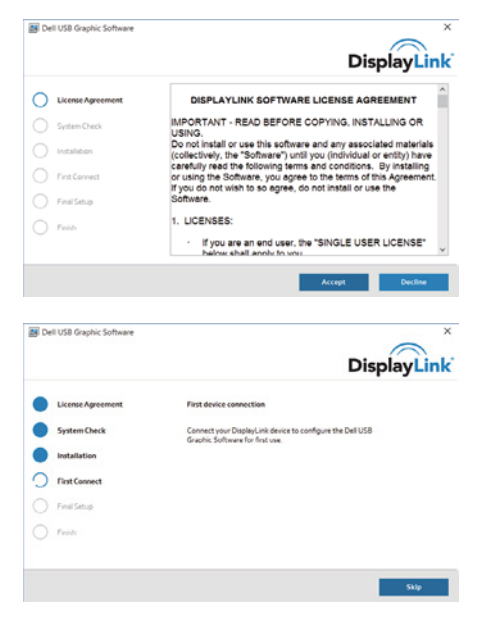

## 3-1-a. Platforma USB-C/připojení

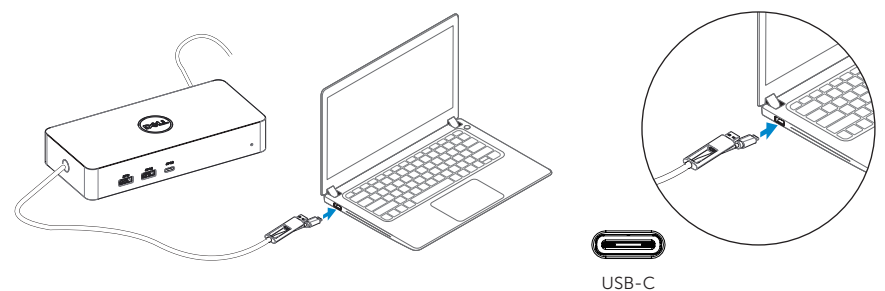

3-1-b. Připojte svůj dok a periferie ke svému PC.

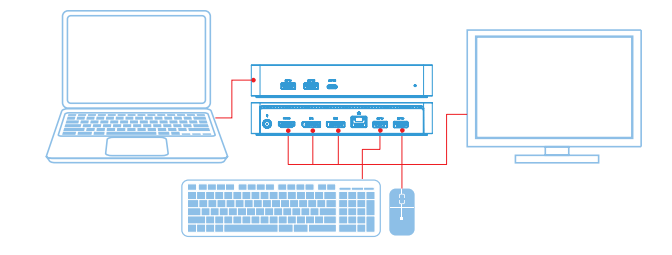

3-2-a. USB 3.0 Type A platform/connection

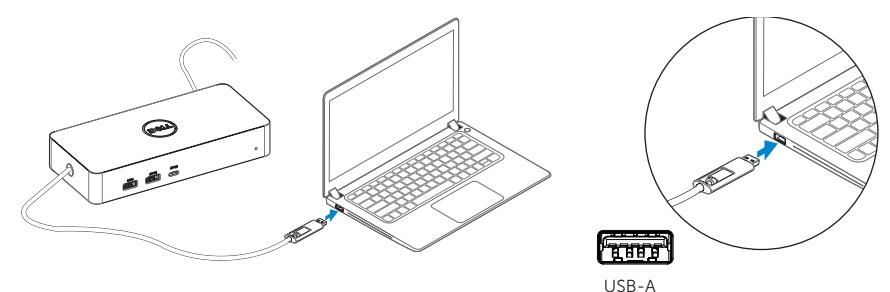

3-2-b. Connect your dock and peripherals to your PC.

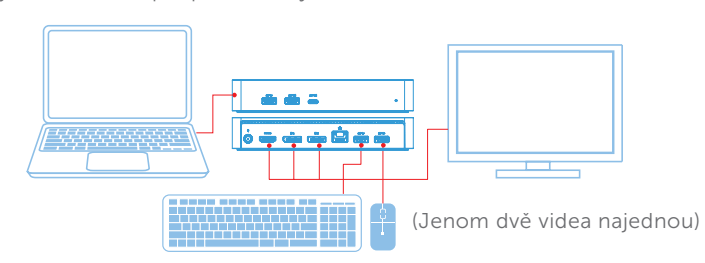

## Funkce

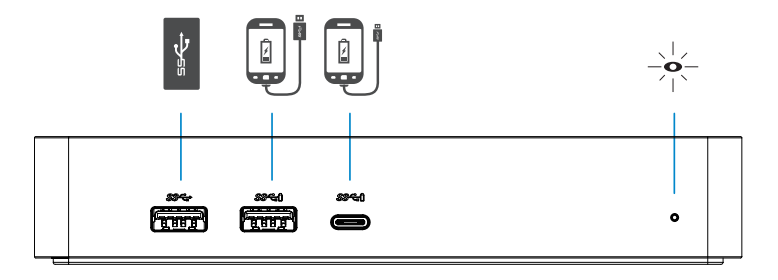

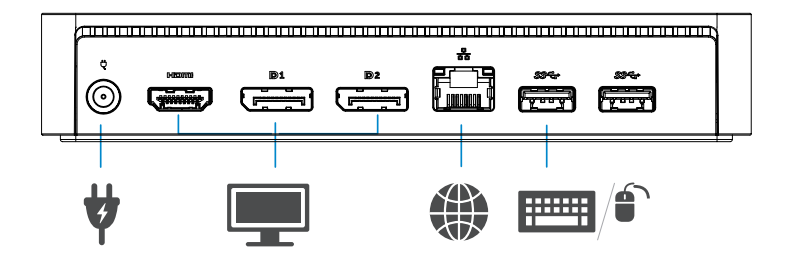

## Nabídka DisplayLink Manager

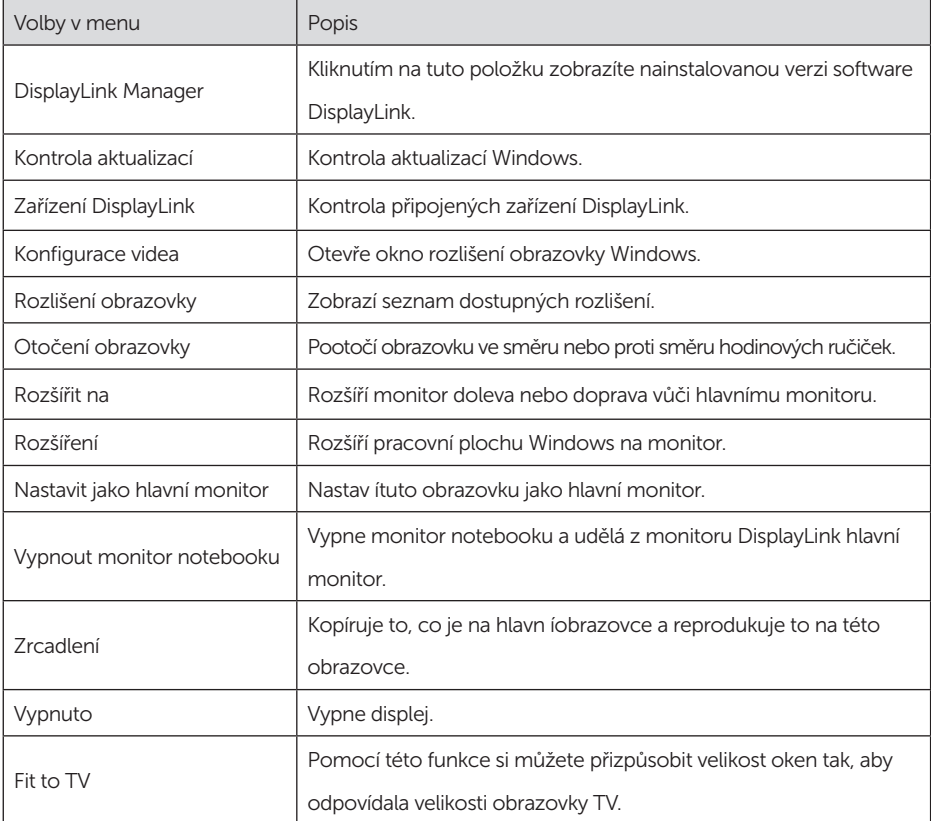

## Chcete-li displej nastavit do rozšířeného režimu

- 1. Klikněte na ikonu DisplayLink.
- 2. Vyberte Rozšířit.

 Zařízení je nyní rozšířeno ve směru, ve kterém bylo naposledy, když byl monitor v tomto režimu. Chcete-li ještě větší možnost ovládání, použijte Rozšířit na podmenu a vyberte jednu z možností. Tím bude zařízení uvedeno do rozšířeného režimu a umístěno nalevo/ napravo/nahoru/dolů od hlavního (primárního) monitoru.

## Chcete-li displej přepnout do režimu zrcadlení

- 1. Klikněte na ikonu DisplayLink.
- 2. Vyberte Zrcadlení.

 Na monitoru připojeném ke grafickému zařízení DisplayLink USB budou replikovány rozlišení, barevná hloubka a obnovovací frekvence primární obrazovky.

## Konfigurace pro připojení k TV

1. Chcete nakonfigurovat připojení k TV, vyberte jednu z možností v grafickém uživatelském rozhraní DisplayLink. Zobrazí se následující rozhraní:

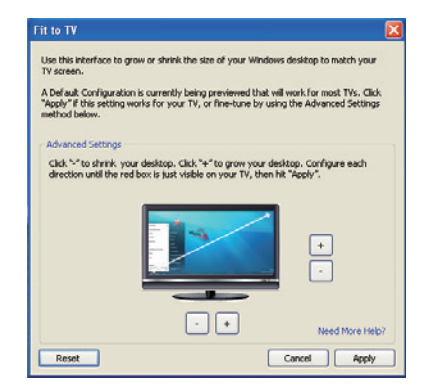

2. Dále uvidíte červené orámování obrazovky DisplayLink.

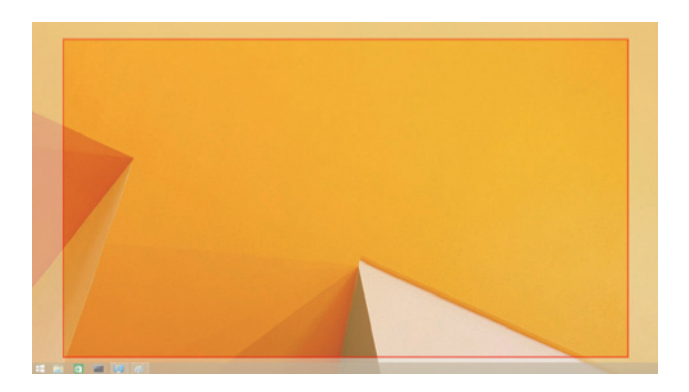

 Červené orámování zobrazuje velikost nové pracovní plochy Windows. Pomocí ovlá dacích prvků "+" a "-" na Přizpůsobit uživatelskému rozhraní TV můžete velikost červeného orámování měnit, dokud nebude odpovídat obrazovce TV.

- **2 Poznámka:** Jemnější doladění velikosti orámování lze docílit podržením klávesy CTRL a klikáním na "+" a "-".
- 3. Až se bude červené orámování nacházet na okrajích obrazovky TV, změňte velikost pra covní plochy systému Windows kliknutím na Aplikovat.

# Často kladené dotazy o Dell Universal Dock - D6000S

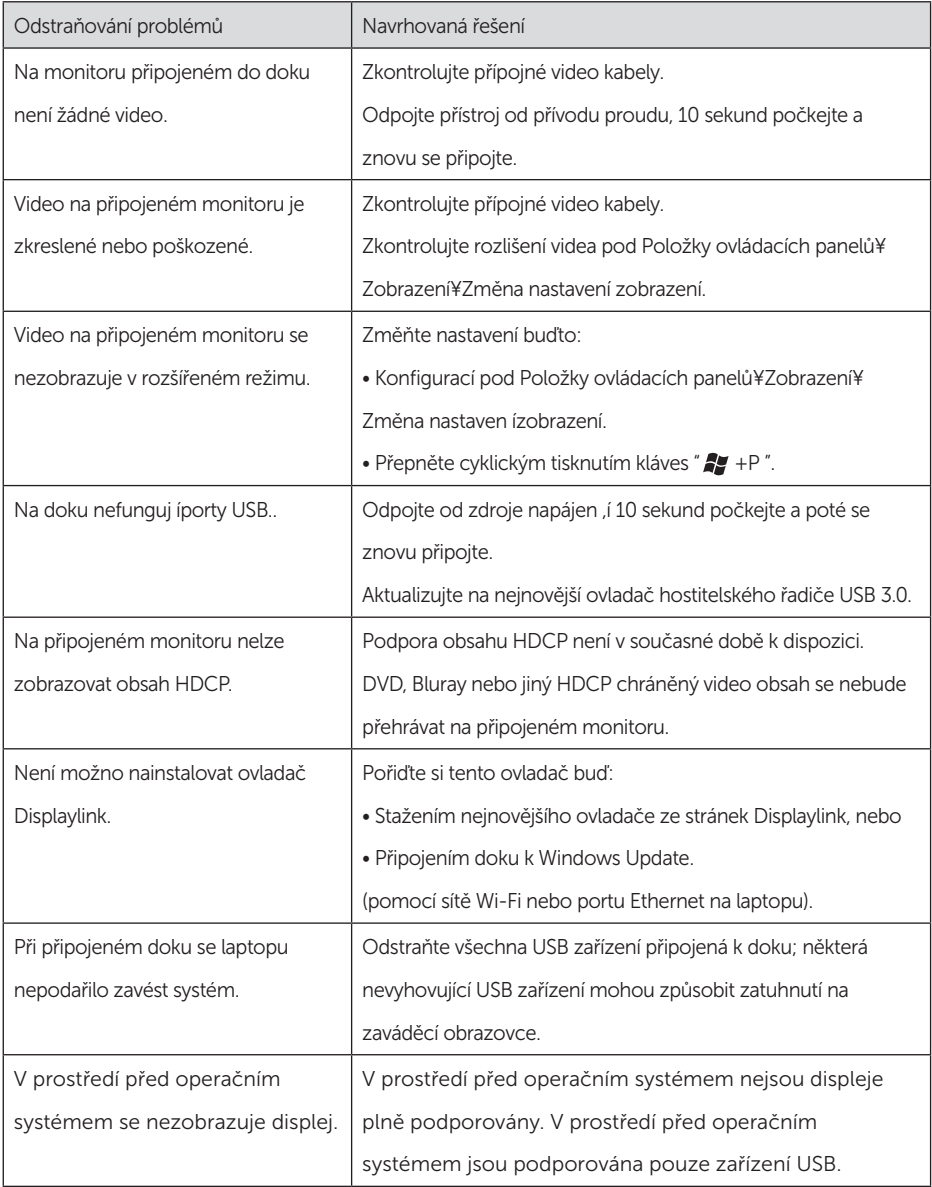

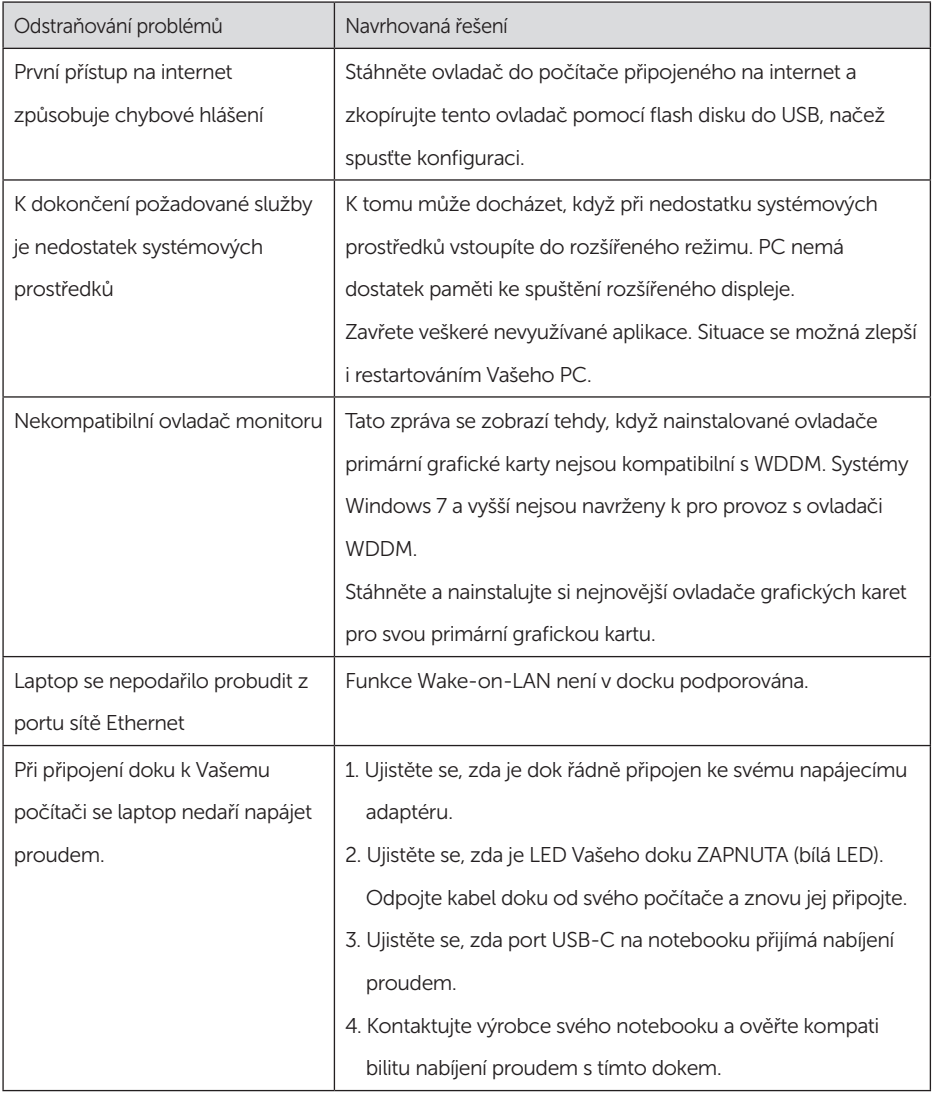

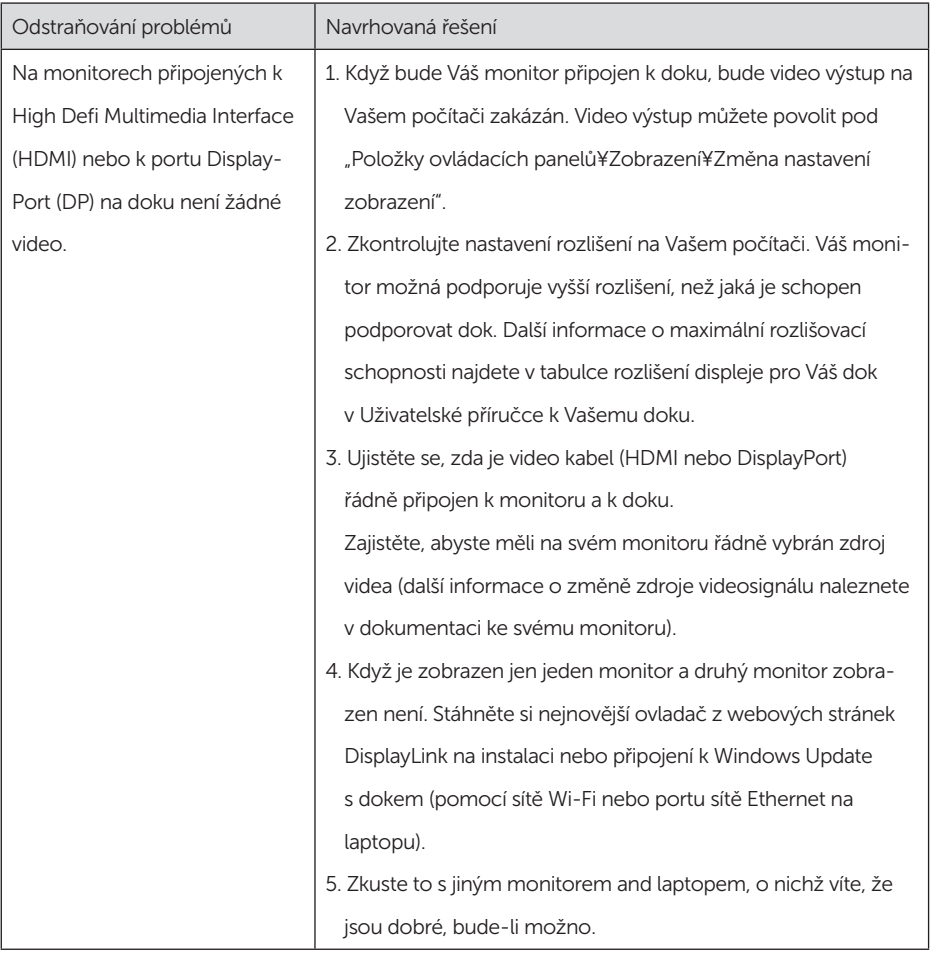

## Informace o předpisech

Dell Universal Dock-D6000S je ve shodě s pravidly FCC/CE a celosvětově odpovídá pravidlům co do předpisových, konstrukčních a ekologických záležitostí.

## Kontaktujte Dell:

- 1. Navštivte adresu www.dell.com/support
- 2. Vyberte svou kategorii podpory
- 3. Dle potřeby vyberte vhodný servisní odkaz nebo odkaz na podporu.

Nebo navštivte adresu: http://www.displaylink.com/support/.

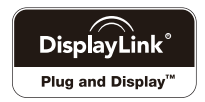